## PROCEDURA PER ACCESSO ALL'AREA RISERVATA "ITALRISCOSSIONI" PER PAGAMENTO QUOTE **ISCRIZIONE OR E CNG**

1. COLLEGARSI A https://arcng.italriscossioni.it/ E CLICCARE SU "REGISTRATI"

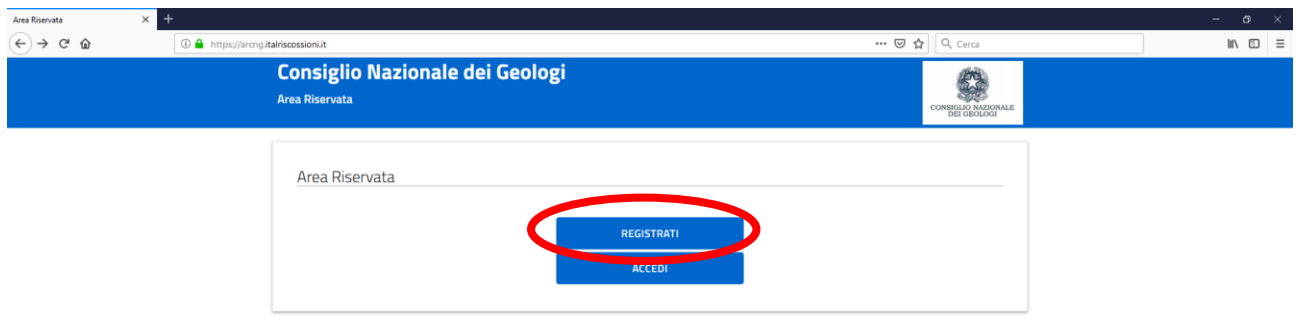

2. INSERIRE I DATI RICHIESTI: 1) CODICE FISCALE, 2) EMAIL, 3) INVENTARSI UNA PASSWORD

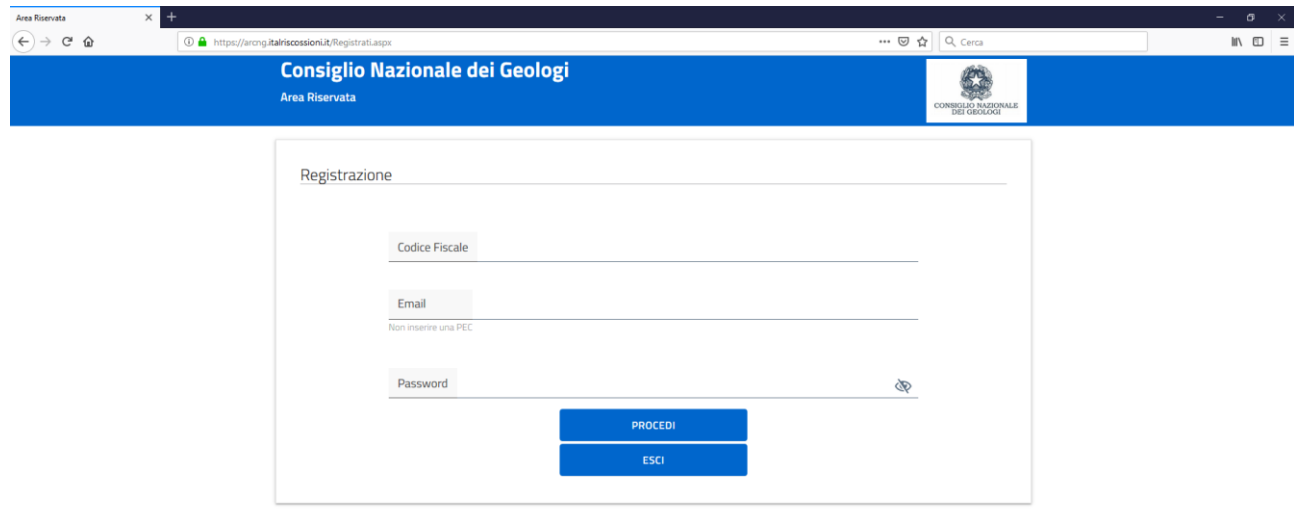

- 3. UNA VOLTA INSERITI I SUDDETTI DATI RICEVERAI ALLA CASELLA DI POSTA DA TE INDICATA UNA MAIL DI CONFERMA CON UN LINK DA CLICCARE
- 4. ORA PUOI ACCEDERE A https://arcng.italriscossioni.it/ USANDO LE CREDENZIALI DA TE INSERITE AL PUNTO 2

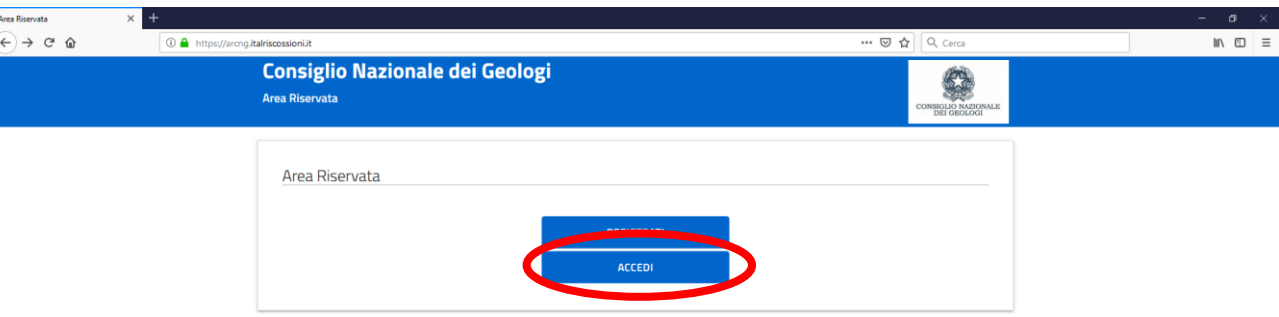

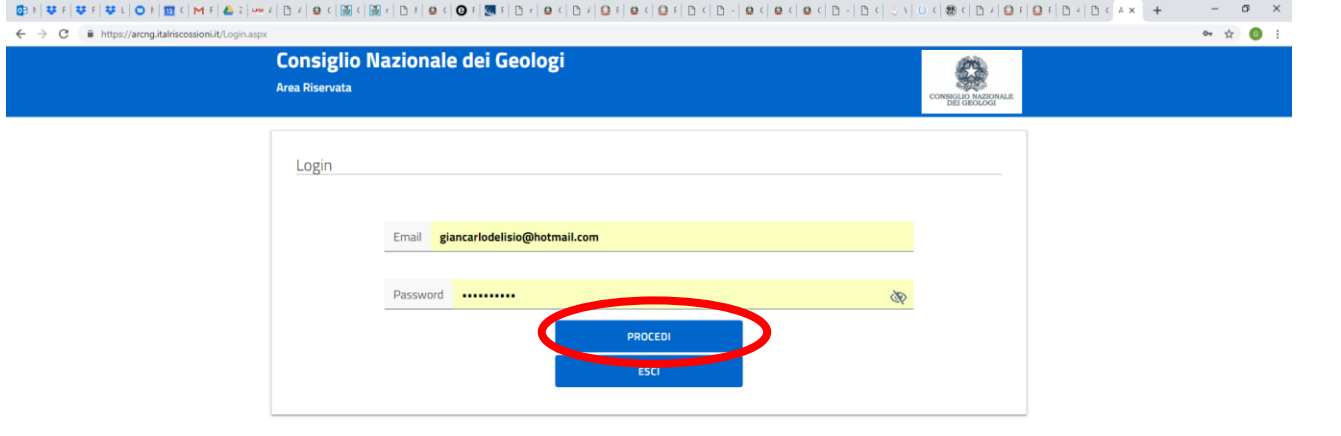

5. UNA VOLTA ENTRATI NELL'AREA RISERVATA E' POSSIBILE SCARICARE LO IUV DA PAGARE DEL CNG E ORDINE REGIONALE. OPPURE, SE GIÀ PAGATI, POTRAI SCARICARE LA RELATIVA RICEVUTA.

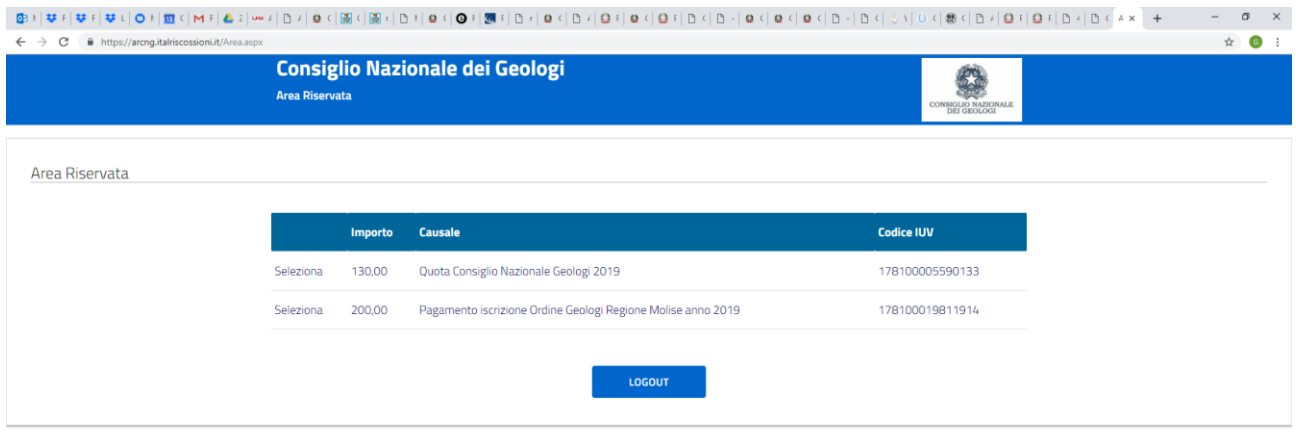